# iOS Two-way Streaming

# Пример iOS-приложения с плеером и стримером

Данное приложение может использоваться для публикации WebRTC-видеопотока и воспроизведения любого из следующих типов потоков с Web Call Server:

- RTSP
- WebRTC
- RTMP
- RTMFP

На скриншоте ниже представлен пример во время публикации и воспроизведени двух разных потоков.

Поля ввода

- 'WCS URL', где 192.168.2.107 адрес WCS-сервера
- 'Publish Stream' для имени публикуемого потока
- 'Play Stream' для имени воспроизводимого потока

Слева отображается видео с камеры, справа воспроизводится другой поток.

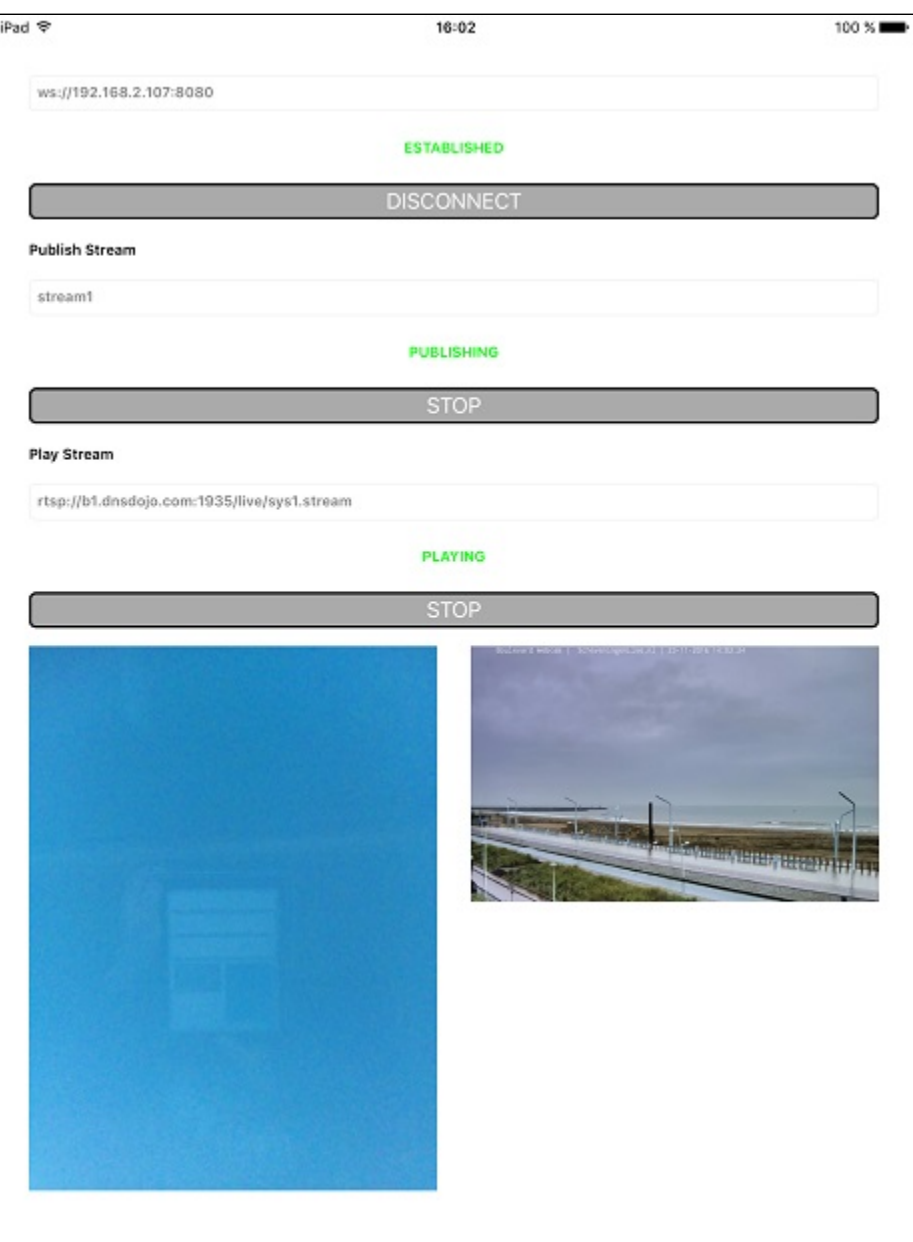

# Работа с кодом примера

Для разбора кода возьмем версию примера TwoWayStreaming, которая доступна для скачивания в соответствующей сборке 2.5.2.

Класс для основного вида приложения: ViewController (заголовочный файл ViewController.h; файл имплементации ViewController.m).

#### 1. Импорт АРІ. код

#import <FPWCSApi2/FPWCSApi2.h>

### 2. Создание сессии и подключение к серверу.

FPWCSApi2 createSession, FPWCSApi2Session connect KOA

# В параметрах сессии указываются:

- URL WCS-сервера
- имя серверного приложения defaultApp

```
- (FPWCSApi2Session *)connect {
   FPWCSApi2SessionOptions *options = [[FPWCSApi2SessionOptions alloc] init];
   options.urlServer = _connectUrl.text;
   options.appKey = @"defaultApp";
   NSError *error;
   FPWCSApi2Session *session = [FPWCSApi2 createSession:options error:&error];
    . . .
   [session connect];
   return session;
\}
```
#### 3. Публикация видеопотока.

FPWCSApi2Session createStream, FPWCSApi2Stream publish KOA

Meтоду createStream передаются параметры:

- имя публикуемого потока
- вид для локального отображения
- параметр record = true для записи потока при публикации
- размеры и FPS публикуемого видео при публикации с iPad

```
- (FPWCSApi2Stream *)publishStream {
    FPWCSApi2Session *session = [FPWCSApi2 getSessions][0];
    FPWCSApi2StreamOptions *options = [[FPWCSApi2StreamOptions alloc] init];
    options.name = _localStreamName.text;
    options.display = _localDisplay;
   if ( UI USER INTERFACE IDIOM() == UIUserInterfaceIdiomPad ) {
        options.constraints = [[FPWCSApi2MediaConstraints alloc] initWithAudio:YES videoWidth:640 videoHeight:
480 videoFps:15];
    }
    NSError *error;
    FPWCSApi2Stream *stream = [session createStream:options error:&error];
 ...
    if(![stream publish:&error]) {
        UIAlertController * alert = [UIAlertController
                                     alertControllerWithTitle:@"Failed to publish"
                                     message:error.localizedDescription
                                     preferredStyle:UIAlertControllerStyleAlert];
        UIAlertAction* okButton = [UIAlertAction
                                    actionWithTitle:@"Ok"
                                    style:UIAlertActionStyleDefault
                                    handler:^(UIAlertAction * action) {
                                        [self onUnpublished];
\}];
        [alert addAction:okButton];
        [self presentViewController:alert animated:YES completion:nil];
    }
    return stream;
}
```
#### 4. Переключение камеры во время публикации потока

#### FPWCSApi2Stream switchCamera [код](https://github.com/flashphoner/wcs-ios-sdk-samples/blob/905935fbd4319993703331c4809a3ad89ed33f96/WCSExample/TwoWayStreaming/ViewController.m#L298)

```
- (void)switchCameraButton:(UIButton *)button {
     if ([FPWCSApi2 getSessions].count) {
        FPWCSApi2Session *session = [FPWCSApi2 getSessions][0];
        NSArray *streams = [session getStreams];
        for (FPWCSApi2Stream *stream in streams ) {
             if ([stream isPublished]) {
                 NSLog(@"Found published stream, switching camera");
                 [stream switchCamera];
 }
        }
     } else {
        NSLog(@"No active sessions found");
     }
}
```
#### 5. Воспроизведение видеопотока.

FPWCSApi2Session createStream, FPWCSApi2Stream play [код](https://github.com/flashphoner/wcs-ios-sdk-samples/blob/905935fbd4319993703331c4809a3ad89ed33f96/WCSExample/TwoWayStreaming/ViewController.m#L131)

Методу createStream передаются параметры:

- имя воспроизводимого потока
- вид для отображения потока

```
- (FPWCSApi2Stream *)playStream {
    FPWCSApi2Session *session = [FPWCSApi2 getSessions][0];
    FPWCSApi2StreamOptions *options = [[FPWCSApi2StreamOptions alloc] init];
    options.name = _remoteStreamName.text;
    options.display = _remoteDisplay;
    NSError *error;
    FPWCSApi2Stream *stream = [session createStream:options error:nil];
     ...
    if(![stream play:&error]) {
        UIAlertController * alert = [UIAlertController
                                     alertControllerWithTitle:@"Failed to play"
                                     message:error.localizedDescription
                                     preferredStyle:UIAlertControllerStyleAlert];
        UIAlertAction* okButton = [UIAlertAction
                                   actionWithTitle:@"Ok"
                                   style:UIAlertActionStyleDefault
                                   handler:^(UIAlertAction * action) {
\}];
         [alert addAction:okButton];
        [self presentViewController:alert animated:YES completion:nil];
    }
    return stream;
}
```
## 6. Остановка воспроизведения видеопотока.

# FPWCSApi2Stream stop [код](https://github.com/flashphoner/wcs-ios-sdk-samples/blob/905935fbd4319993703331c4809a3ad89ed33f96/WCSExample/TwoWayStreaming/ViewController.m#L313)

```
- (void)playButton:(UIButton *)button {
    [self changeViewState:button enabled:NO];
    if ([button.titleLabel.text isEqualToString:@"STOP"]) {
        if ([FPWCSApi2 getSessions].count) {
            FPWCSApi2Stream *stream;
            for (FPWCSApi2Stream *s in [[FPWCSApi2 getSessions][0] getStreams]) {
                if ([[s getName] isEqualToString:_remoteStreamName.text]) {
                   stream = si break;
 }
 }
            if (!stream) {
                NSLog(@"Stop playing, nothing to stop");
               [self onStopped];
                return;
 }
            NSError *error;
            [stream stop:&error];
         } else {
            NSLog(@"Stop playing, no session");
           [self onStopped];
        }
        ...
    }
}
```
#### 7. Остановка публикации видеопотока.

FPWCSApi2Stream stop [код](https://github.com/flashphoner/wcs-ios-sdk-samples/blob/905935fbd4319993703331c4809a3ad89ed33f96/WCSExample/TwoWayStreaming/ViewController.m#L265)

```
- (void)publishButton:(UIButton *)button {
    [self changeViewState:button enabled:NO];
    if ([button.titleLabel.text isEqualToString:@"STOP"]) {
        if ([FPWCSApi2 getSessions].count) {
            FPWCSApi2Stream *stream;
            for (FPWCSApi2Stream *s in [[FPWCSApi2 getSessions][0] getStreams]) {
                if ([[s getName] isEqualToString:_localStreamName.text]) {
                    stream = s;
                    break;
 }
 }
            if (!stream) {
                NSLog(@"Stop publishing, nothing to stop");
                [self onUnpublished];
                return;
 }
            NSError *error;
            [stream stop:&error];
        } else {
            NSLog(@"Stop publishing, no session");
            [self onUnpublished];
        }
        ...
    }
}
```
### 8. Закрытие соединения.

# FPWCSApi2Session disconnect [код](https://github.com/flashphoner/wcs-ios-sdk-samples/blob/905935fbd4319993703331c4809a3ad89ed33f96/WCSExample/TwoWayStreaming/ViewController.m#L247)

```
- (void)connectButton:(UIButton *)button {
     [self changeViewState:button enabled:NO];
    if ([button.titleLabel.text isEqualToString:@"DISCONNECT"]) {
         if ([FPWCSApi2 getSessions].count) {
             FPWCSApi2Session *session = [FPWCSApi2 getSessions][0];
             NSLog(@"Disconnect session with server %@", [session getServerUrl]);
             [session disconnect];
         } else {
             NSLog(@"Nothing to disconnect");
            [self onDisconnected];
         }
         ...
    }
}
```